## **SOFTWARE SOFTWARE** *CONSERVERSE EXECUTIVE EXECUTIVE EXECUTIVE EXECUTIVE EXECUTIVE EXECUTIVE EXECUTIVE EXECUTIVE EXECUTIVE EXECUTIVE EXECUTIVE EXECUTIVE EXECUTIVE EXECUTIVE EXECUTIVE EXECUTIVE EXECUTIVE EXECUTIVE EXECUT*

# STRUCTURE PLOT: a program for drawing elegant STRUCTURE bar plots in user friendly interface

Ramesh Krishnan Ramasamy<sup>1†</sup>, Sumathy Ramasamy<sup>2†</sup>, Bharat Bushan Bindroo<sup>1,2</sup> and V Girish Naik<sup>1\*</sup>

## Abstract

Background: Understanding structure of the population is one of the major objective of many genetic studies. The program STRUCTURE is commonly used to infer population structure using multi-locus genotype data. However, a tool with graphical-user interface is currently not available to visualize STRUCTURE bar plots.

Results: We introduce STRUCTURE PLOT, a program for drawing STRUCTURE bar plots. The program generates publication ready, aesthetic STRUCTURE bar plots by using individual Q matrix from STRUCTURE or CLUMPP output. The program is very simple to use and includes variety of options like sorting bar by original order or by K, and selection of colors from R colors or RColorBrewer palette. Individual or population labels can be printed below or above the plot in any angle. Size of the graph and label can be defined, and option is provided to save plot in variety of picture formats in user defined resolution.

**Conclusion:** The program is implemented as a web application for online users and also as a standalone shiny application. Web application is compatible to majority of leading web browsers and standalone version can be launched using a simple R command. The program can be freely accessed at http://btismysore.in/strplot.

Keywords: DISTRUCT; CLUMPP; STRUCTURE HARVESTER; R program; Shiny

### Introduction

The program STRUCTURE (Pritchard et al. [2000](#page-2-0)) is one of the widely used genetic analysis software over the last decade to infer population structure and gene flow by using multi-locus genotypic data. STRUC-TURE implements model based method to assign each individual to one assumed population (K) or more than one population, if it is an admixture. Estimating suitable assumed population size for the dataset is usually based on maximum likelihood (LnPD) value inferred from STRUCTURE run or delta K  $(\Delta k)$  value

Full list of author information is available at the end of the article

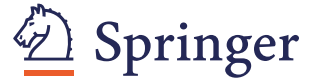

(Earl [2012](#page-2-0)) program was designed to carry out downstream processing of STRUCTURE results to calculate Evanno's  $\Delta k$  value and prepares input file for CLUMPP program (Jakobsson and Rosenberg [2007\)](#page-2-0). CLUMPP program permutes replicated runs of STRUCTURE software to find a close match among iterated runs. CLUMPP results are used to generate bar graphs using DISTRUCT (Rosenberg [2004](#page-2-0)) program. DISTRUCT is a standalone program without Graphical User Interface (GUI), and the drawing parameters needs to be defined in a separate file. DISTRUCT returns the result file in postscript format and users have to install third-party software to convert postscript to the graphical format. To overcome these limitations, we introduce a user-friendly program – 'STRUCTURE

(Evanno et al. [2005\)](#page-2-0). STRUCTURE HARVESTER

© 2014 Ramasamy et al.; licensee Springer. This is an Open Access article distributed under the terms of the Creative Commons Attribution License [\(http://creativecommons.org/licenses/by/4.0\)](http://creativecommons.org/licenses/by/4.0), which permits unrestricted use, distribution, and reproduction in any medium, provided the original work is properly credited.

<sup>\*</sup> Correspondence: [vgirishnaik@yahoo.com](mailto:vgirishnaik@yahoo.com) †

<sup>&</sup>lt;sup>+</sup>Equal contributors

<sup>&</sup>lt;sup>1</sup>Molecular Biology Laboratory-1, Host Plant Improvement, Central Sericultural Research and Training Institute, Srirampura, Manandavadi Road, Mysore 570008, India

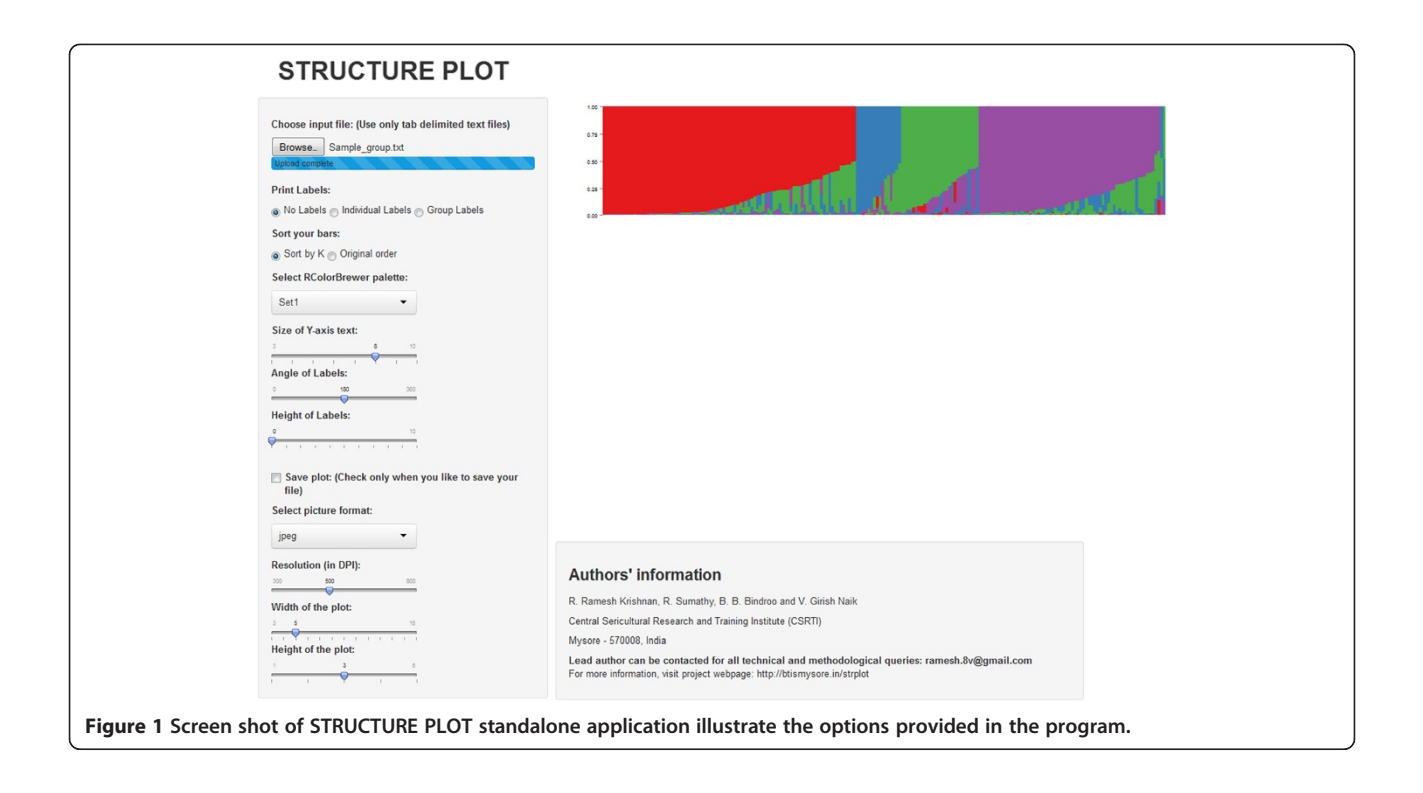

PLOT' to draw elegant bar plots with graphical user interface.

#### Functionality description

The program is implemented as a web application with user friendly interface also as a shiny [\(http://www.rstu](http://www.rstudio.com/shiny/)[dio.com/shiny/\)](http://www.rstudio.com/shiny/) standalone application. The program accepts individual Q matrix as input file and plot settings can be adjusted using a graphical interface (Figure 1). R is used as scripting language, and ggplot2 package (Wickham [2009](#page-2-0)) is used for plotting bar graphs. Any suitable colour palette can be selected from RColorBrewer (Neuwirth [2007\)](#page-2-0) or custom colours can be passed to each K. Users can simply copy the individual Q matrix from STRUCTURE or CLUMPP output and used as input file for STRUCTURE PLOT. For a demo, a sample dataset with 202 diverse coconut genotypes sampled by Krishnan et al. [\(2014\)](#page-2-0) was provided in the webpage. Bars can be drawn in the original order, or it can be sorted by Q. Bar plots are displayed on the same page instead of separate result page. Therefore, the user can play around with settings and visualise the changes in the plot. The program is capable of printing individual or population labels below or above the plot in any angle. Shiny application is built in reactive programming environment, therefore, results can be viewed instantly while adjusting plotting parameters. Options are provided to change

the dimensions of the graph and size of the axis labels. Plots can be downloaded in a variety of picture formats in user defined resolution. STRUCTURE PLOT web application can be accessed from any computer with internet connectivity and compatible to majority of the leading web browsers. Shiny application can be launched from R console by using a simple command, and all the parameters can be defined using a graphical interface. We are intended to provide a variety of plotting options in coming days.

#### Competing interests

The authors declare that they have no competing interests.

#### Authors' contribution

RKR conceived the study, wrote R scripts, developed standalone version and prepared the manuscript. SR developed web application. VGN guided the work and improved the manuscript. BBB coordinated the work. All authors read and approve the final manuscript.

#### Acknowledgements

Authors acknowledge all the three reviewers for their constructive and insightful comments, which improved the quality of the manuscript.

#### Author details

<sup>1</sup>Molecular Biology Laboratory-1, Host Plant Improvement, Central Sericultural Research and Training Institute, Srirampura, Manandavadi Road, Mysore 570008, India. <sup>2</sup> Bioinformatics Centre, Central Sericultural Research and Training Institute, Srirampura, Manandavadi Road, Mysore 570008, India.

#### Received: 23 April 2014 Accepted: 6 August 2014 Published: 13 August 2014

#### <span id="page-2-0"></span>References

- Earl DA (2012) STRUCTURE HARVESTER: a website and program for visualizing STRUCTURE output and implementing the Evanno method. Conserv Genet Resour 4(2):359–361
- Evanno G, Regnaut S, Goudet J (2005) Detecting the number of clusters of individuals using the software STRUCTURE: a simulation study. Mol Ecol 14(8):2611–2620
- Jakobsson M, Rosenberg NA (2007) CLUMPP: a cluster matching and permutation program for dealing with label switching and multimodality in analysis of population structure. Bioinformatics 23(14):1801–1806
- Krishnan RR, Sumathy R, Ramesh SR, Bindroo BB, Naik VG (2014) SimEli: Similarity Elimination method for sampling distant entries in development of core collections. Crop Sci doi:10.2135/cropsci2013.09.0600
- Neuwirth E (2007) RColorBrewer: ColorBrewer palettes. R package version 1(5):
- Pritchard JK, Stephens M, Donnelly P (2000) Inference of population structure using multilocus genotype data. Genetics 155:945–959
- Rosenberg NA (2004) DISTRUCT: a program for the graphical display of population structure. Mol Ecol Notes 4(1):137–138

Wickham H (2009) ggplot2: elegant graphics for data analysis. Springer, New York

#### doi:10.1186/2193-1801-3-431

Cite this article as: Ramasamy et al.: STRUCTURE PLOT: a program for drawing elegant STRUCTURE bar plots in user friendly interface. SpringerPlus 2014 3:431.

## **Submit your manuscript to a SpringerOpen<sup>®</sup> journal and benefit from:**

- $\blacktriangleright$  Convenient online submission
- $\blacktriangleright$  Rigorous peer review
- **The Immediate publication on acceptance**
- $\blacktriangleright$  Open access: articles freely available online
- $\blacktriangleright$  High visibility within the field
- $\blacktriangleright$  Retaining the copyright to your article

**Submit your next manuscript at** 7 **springeropen.com**